## **Инструкция по обновлению прошивки Вымпел-52 для зарядного устройства**

**1.** Скачайте и разархивируйте архив с нужной версией прошивки в любое удобное для Вас место.

Важно! Файл прошивки - firmware.bin и программа для заливки прошивки **ota\_ble\_client.exe** должны находится в одной папке.

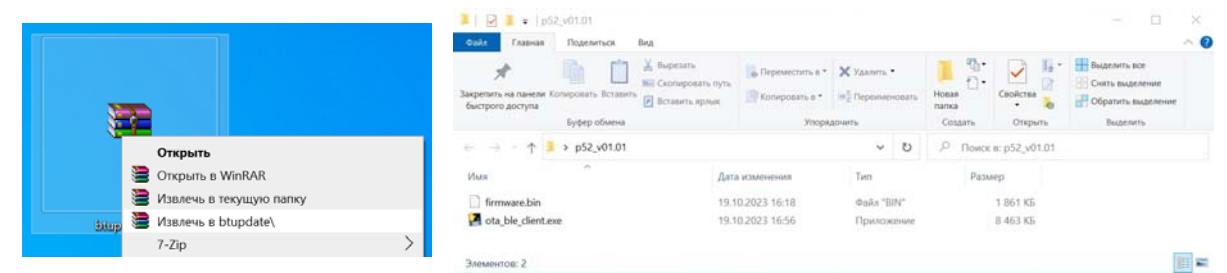

- **2.** Включите bluetooth модуль или подключите USB-bluetooth адаптер к компьютеру. Убедитесь, что ваш bluetooth модуль поддерживает технологию BLE (необходим bluetooth версии не ниже  $4.0$ ).
- **3.** Включите зарядное устройство и войдите в меню «Настройки прибора», затем выберите пункт «Обновление прошивки». В течение 1 минуты ЗУ будет доступно для подключения по bluetooth:

60

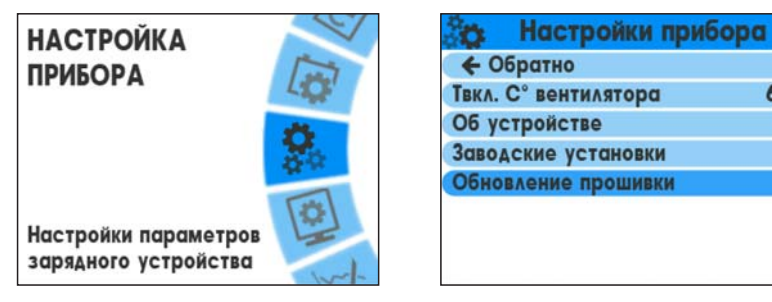

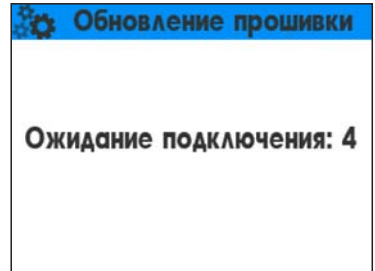

4. Запустите исполняемый файл ota ble client.exe.

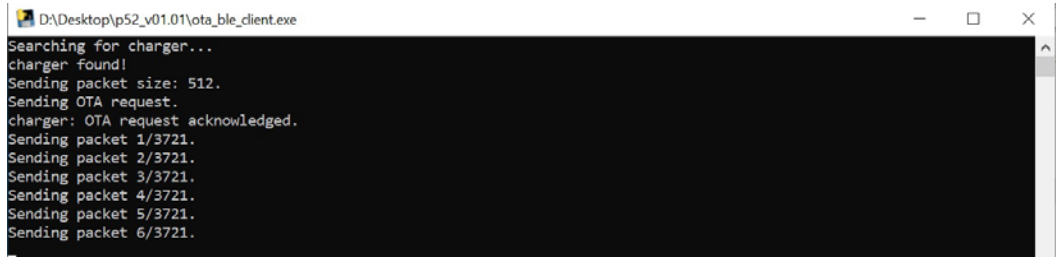

- **5.** Обновление начнется автоматически и завершится после перезагрузки зарядного устройства. Во время обновления не выключайте зарядное устройство и не перемещайте его (во избежание потери соединения bluetooth).
- **6.** Если в процессе обновления соединение было разорвано, устройство выдаст сообщение об ошибке и обновление не будет установлено. В этом случае попробуйте повторить процесс обновления прошивки снова.